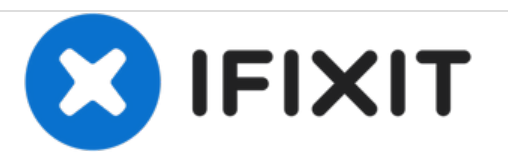

# **Oster BLSTSS-PZO Circuitboard Replacement**

Replace the circuit board in your Oster Blender.

Written By: Tristian Cruz

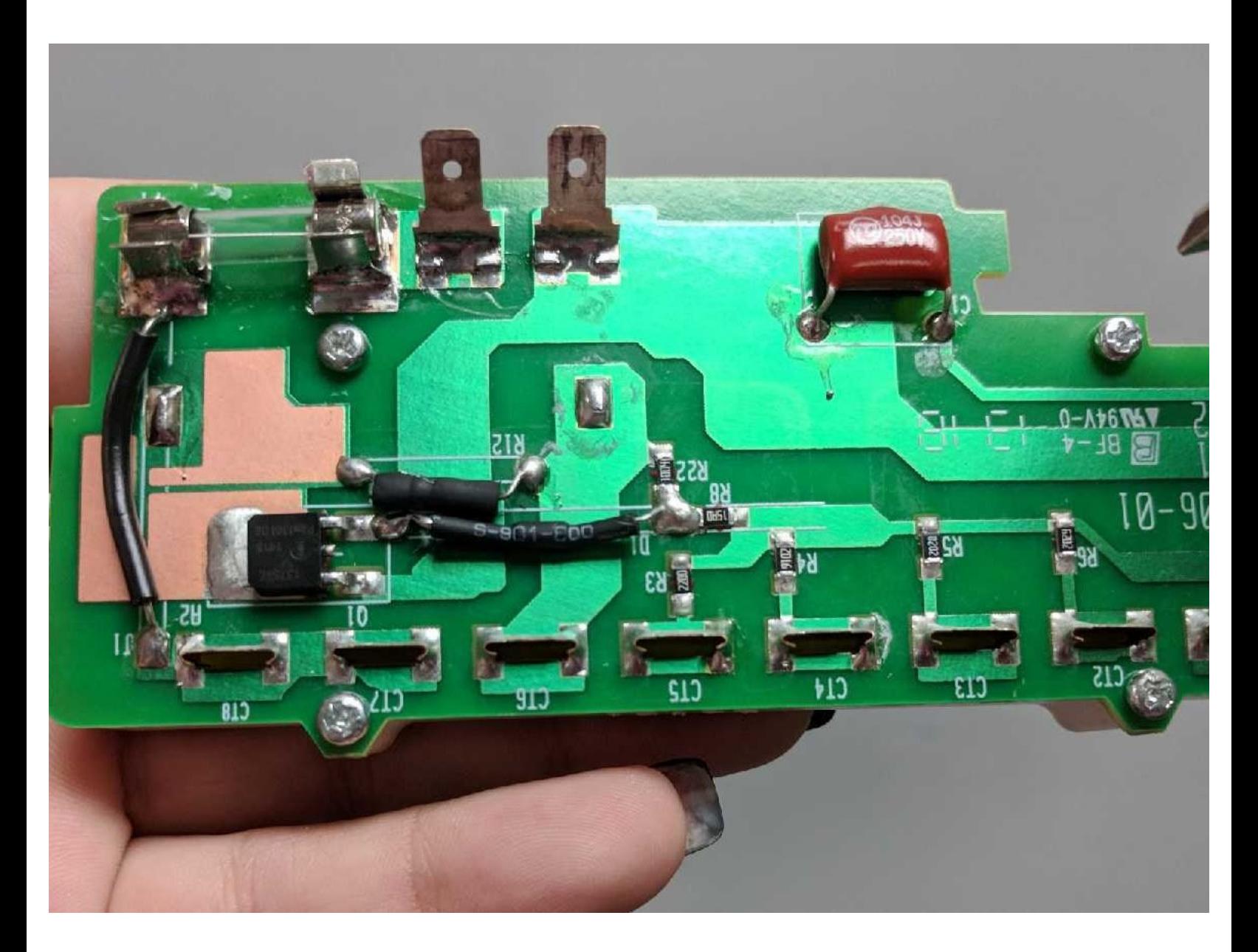

# **INTRODUCTION**

The circuit board is the main control center of the blender.

# **TOOLS:**

 $\mathcal{J}^{\mathbb{C}}$ 

- Phillips #1 [Screwdriver](https://store.ifixit.fr/products/phillips-1-screwdriver) (1)
- iFixit [Opening](https://store.ifixit.fr/products/ifixit-opening-tool) Tools (1)
- [Spudger](https://store.ifixit.fr/products/spudger) (1)

## **Step 1 — Circuitboard**

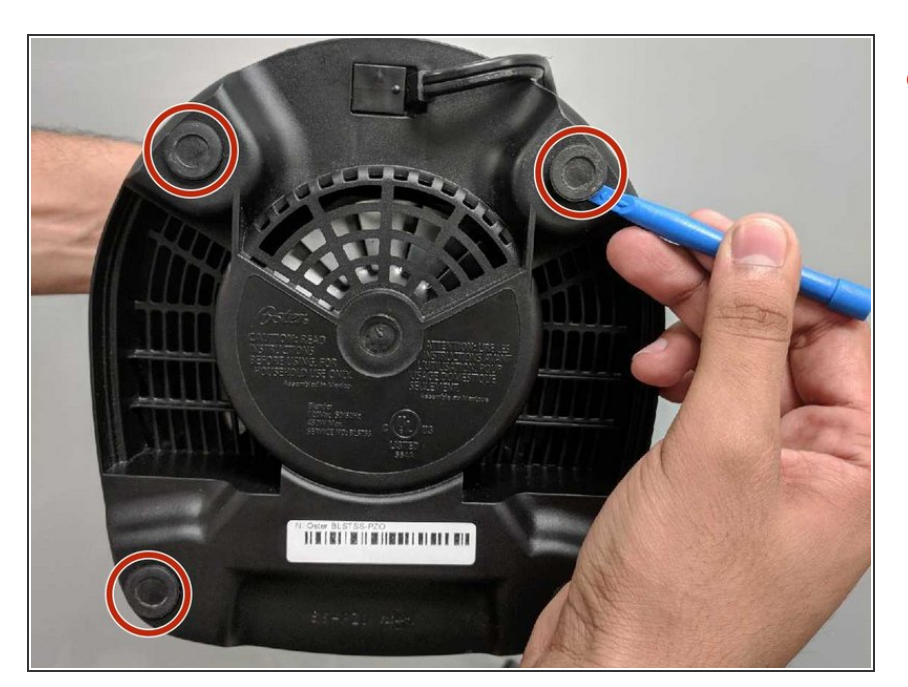

Use the prying tools to open the four plastic screw holes on the bottom of the blender.  $\bullet$ 

#### **Step 2**

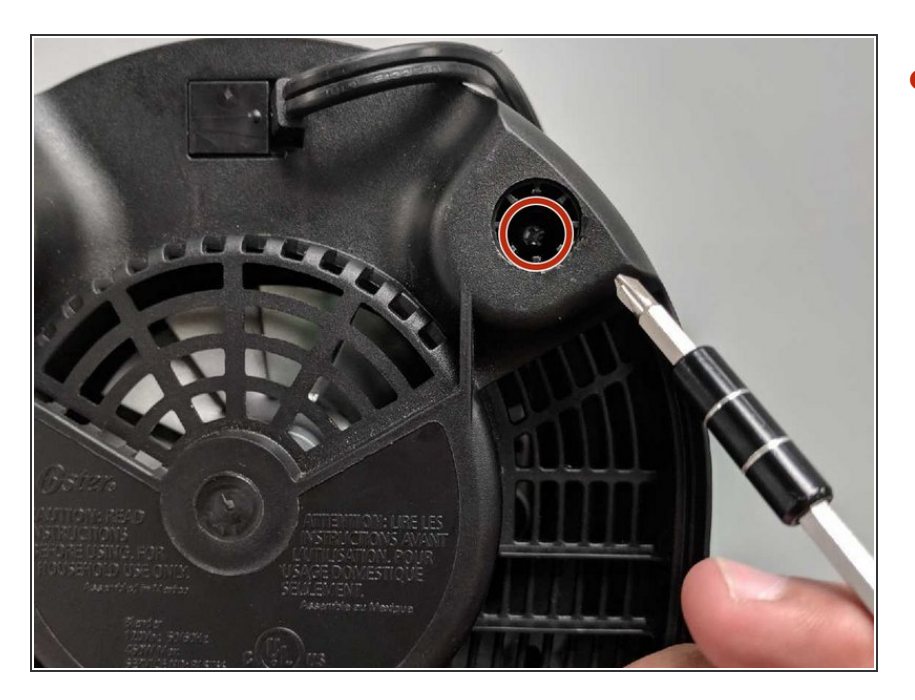

● Use the Phillips #1 Screwdriver to unscrew the four 16 mm screws and remove the plastic bottom.

## **Step 3**

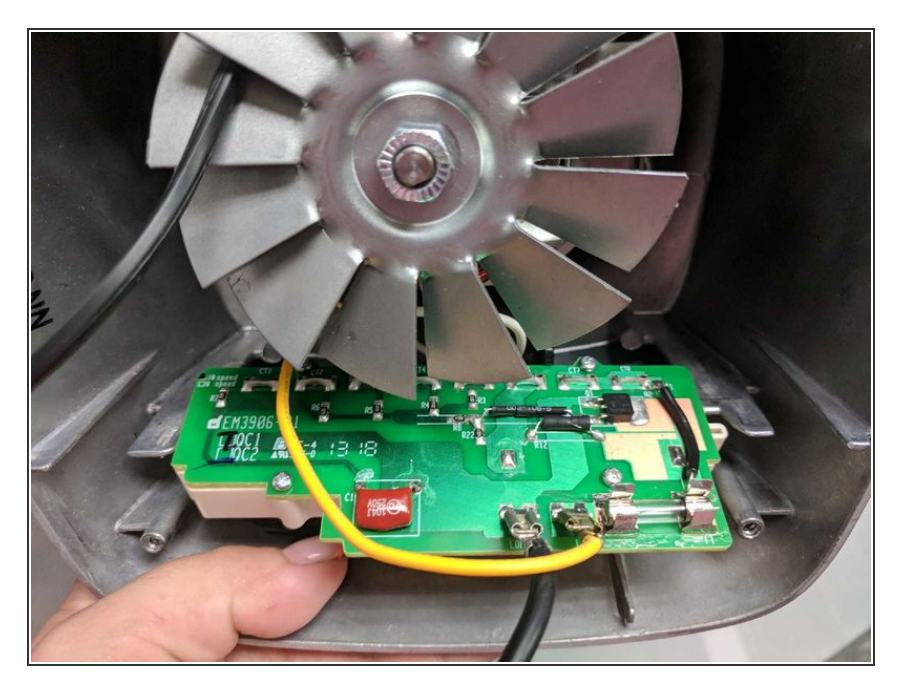

Gently remove the circuit board.

## **Step 4**

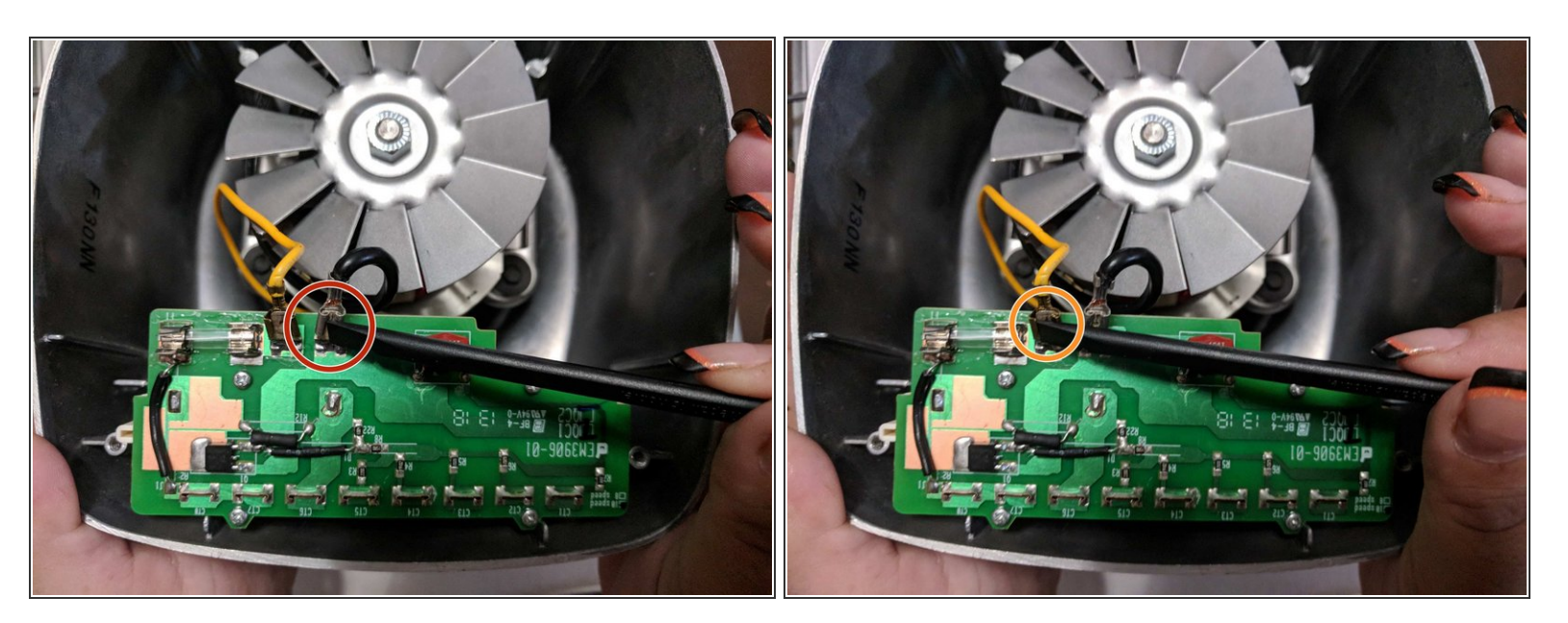

- Use the spudger to detach the black wire from the circuit board.
- **Repeat for yellow wire.**

## **Step 5**

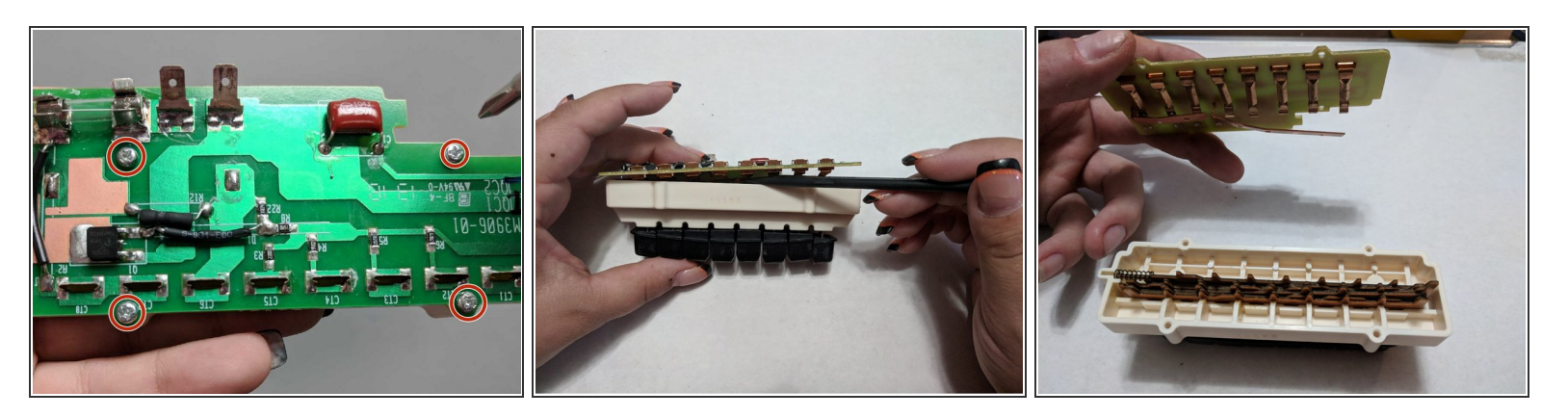

- Use the Phillips #1 to remove the four 8mm screws.
- Use the medal spudger to detach the circuit board from the buttons.
- Gently pull and release circuit board from buttons.

To reassemble your device, follow these instructions in reverse order.